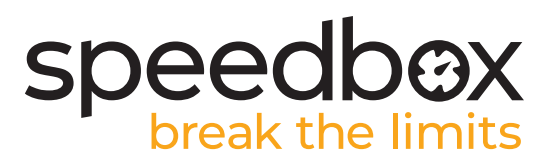

# **SpeedBox 2.0 für Yamaha UR**

## **SCHRITT 1: Vorbereitung für die Installation**

- **A.** Bereiten Sie die folgenden Werkzeuge vor:
	- 1. Sechskantschlüssel H3
	- 2. Sechskantschlüssel H6
	- 3. Flacher Schraubendreher, klein
- **B.** Schalten Sie das E-Bike aus.
- **C.** Bauen Sie den Akku laut Herstelleranleitung aus dem E-Bike aus.

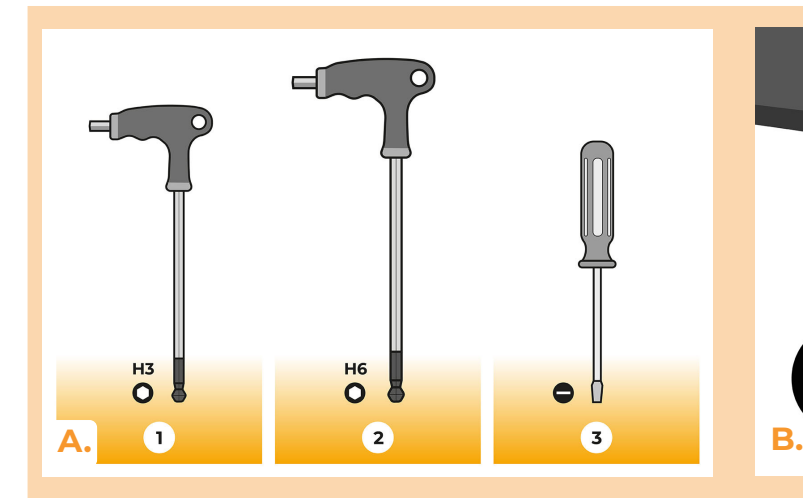

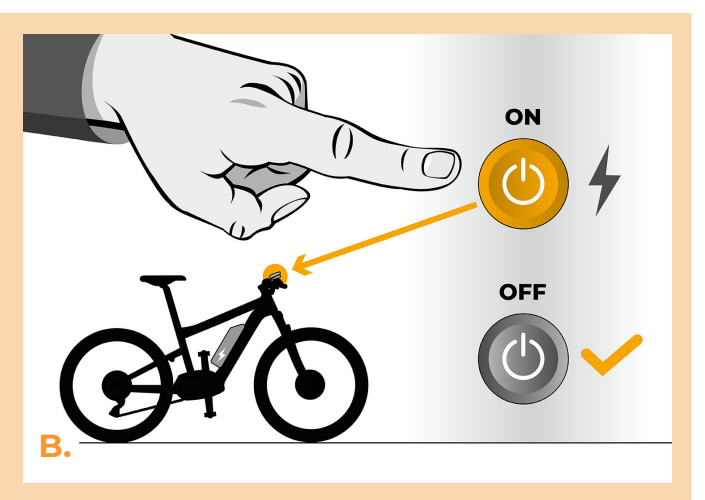

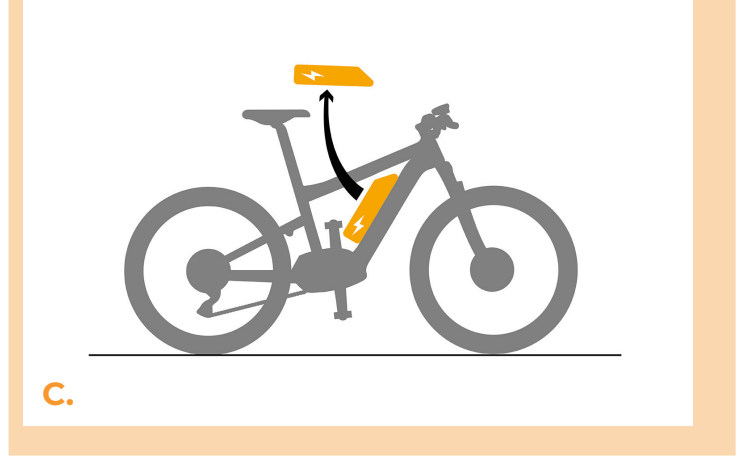

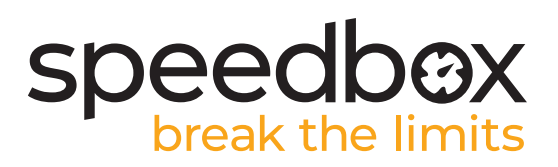

## **SCHRITT 2: Ausbau der Kurbel**

- **A.** Mit Hilfe vom H3 Sechskantschlüssel lösen Sie die vier Schrauben, die die Motorabdeckung halten.
- **B.** Entfernen Sie die Motorabdeckung.

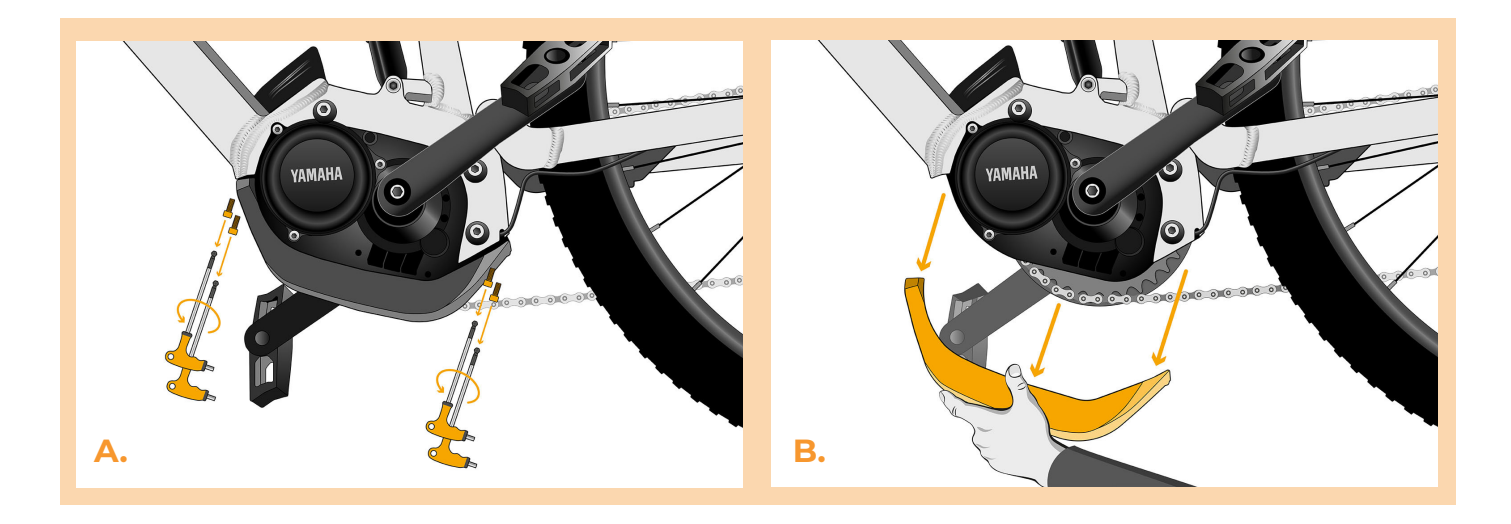

#### **SCHRITT 3: Motorlösung**

- **A.** Lösen Sie die untere Schraube, die den Motor hält, ein wenig. Entfernen Sie die beiden oberen Schrauben mit einem H6-Sechskantschlüssel und ziehen Sie sie heraus.
- **B.** Kippen Sie den Motor vorsichtig aus dem Rahmen, um Zugang zu den Steckern und der Verkabelung zu bekommen.

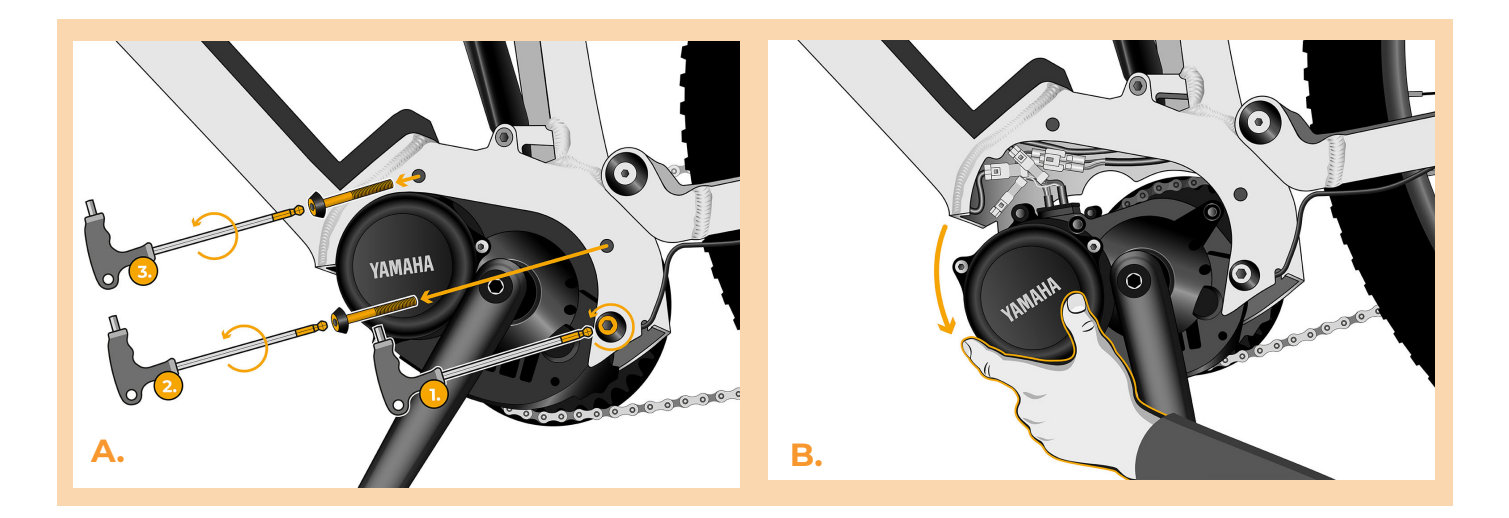

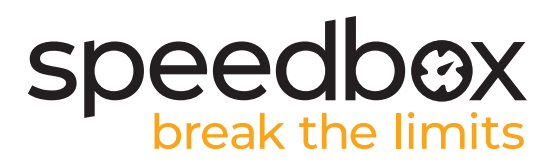

#### **SCHRITT 4: Trennen der Steckverbinder vom Motor**

- **A.** Trennen Sie den Speedsensorstecker mit Hilfe vom flachen Schraubendreher.
- **B.** Trennen Sie auf die gleiche Weise das Kabel, das vom Motor zum Display führt.

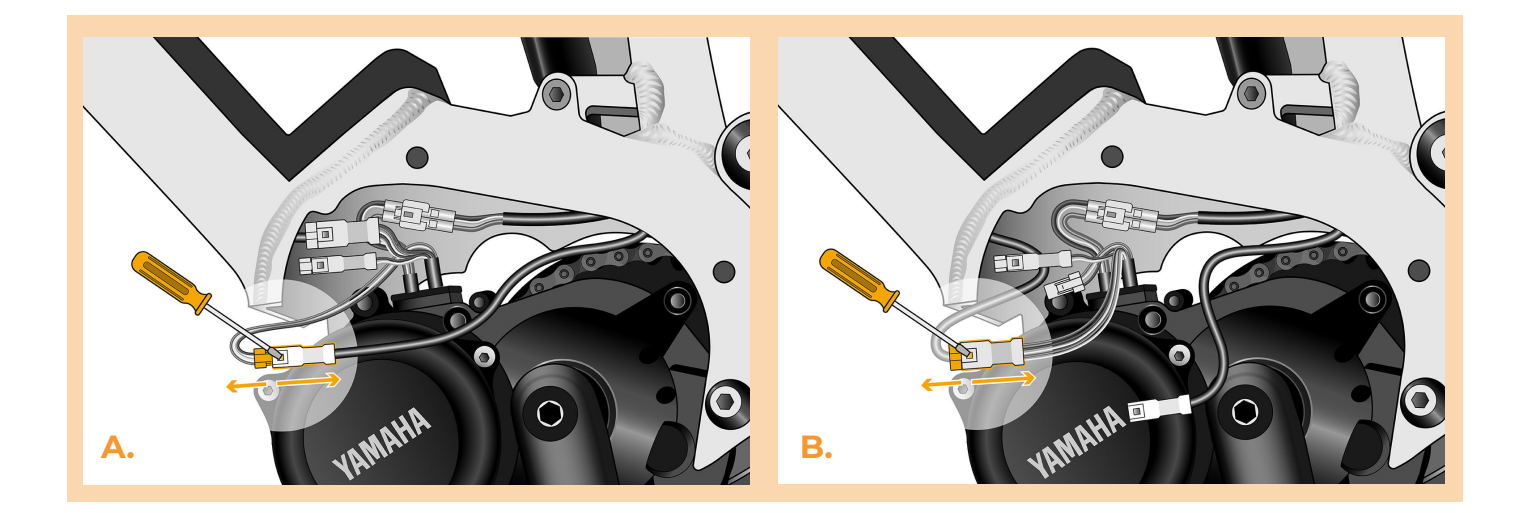

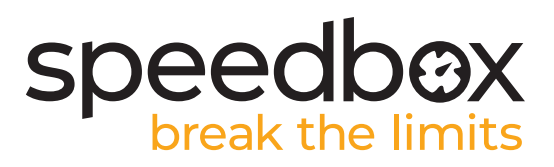

## **SCHRITT 5: IInstallation des SpeedBox Tuning**

- **A.** Schließen Sie die SpeedBox in die zuvor getrennten Stecker (Schritt 4).
- **B.** Beachten Sie, dass die Steckerverriegelungen richtig positioniert sind.

**C.**

**C.** Überprüfen Sie vor dem Zusammenbau des Motors die korrekte Verdrahtung, wie in der Abbildung gezeigt.

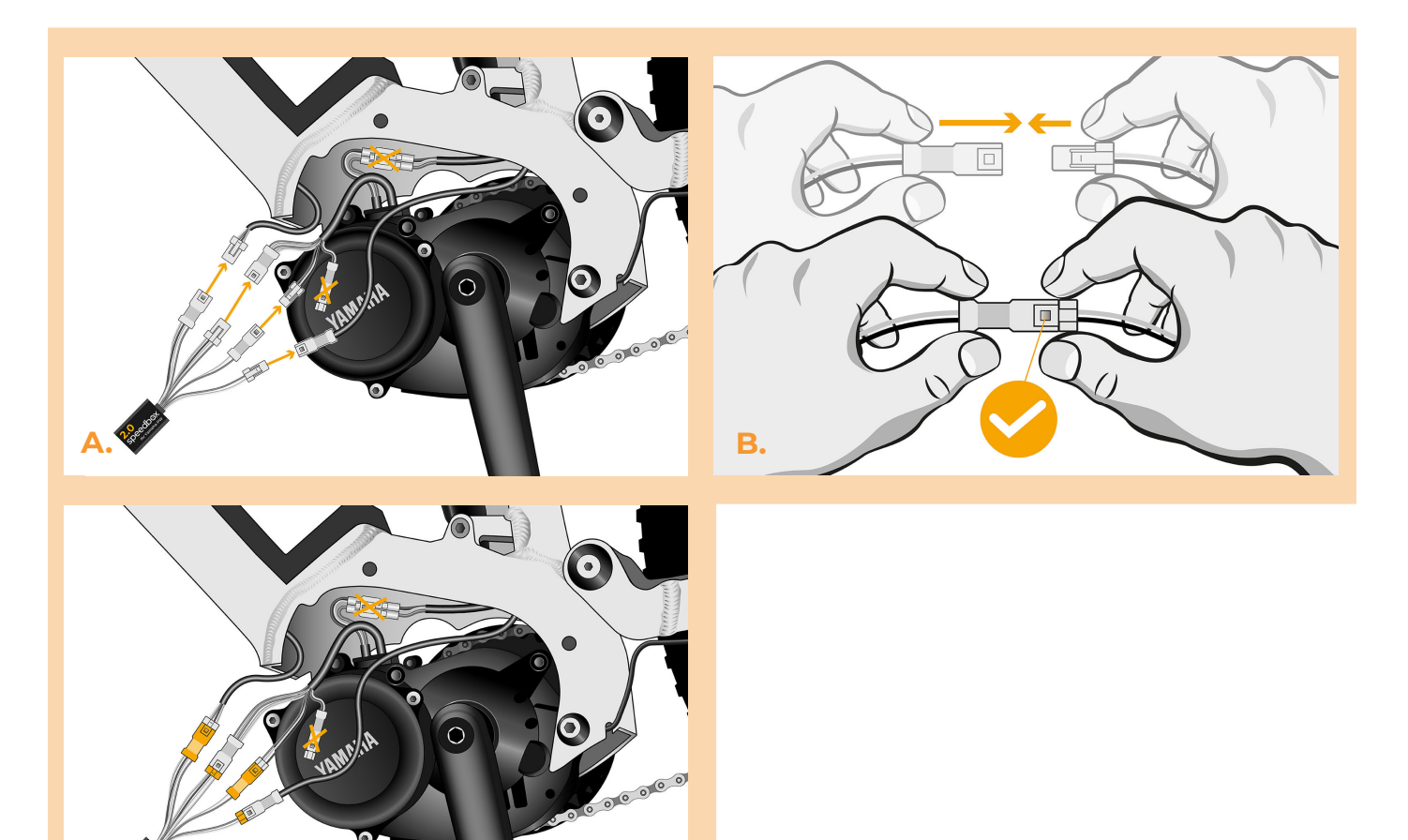

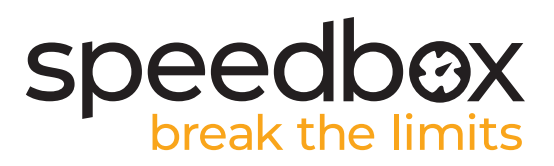

#### **SCHRITT 6: Montage der Motorabdeckung**

- **A.** Platzieren Sie die Stecker und Kabel, die zum Motor führen, in den freien Raum im E-Bike Rahmen zurück.
- **B.** Bringen Sie den Motor wieder in seine ursprüngliche Position und achten Sie darauf, dass die Kabel nicht versehentlich beschädigt werden.
- **C.** Schrauben Sie die Schrauben ein, mit denen der Motor am Rahmen befestigt ist, und ziehen Sie sie fest an.
- **D.** Bringen Sie die Plastikmotorabdeckung an und schrauben Sie sie fest.

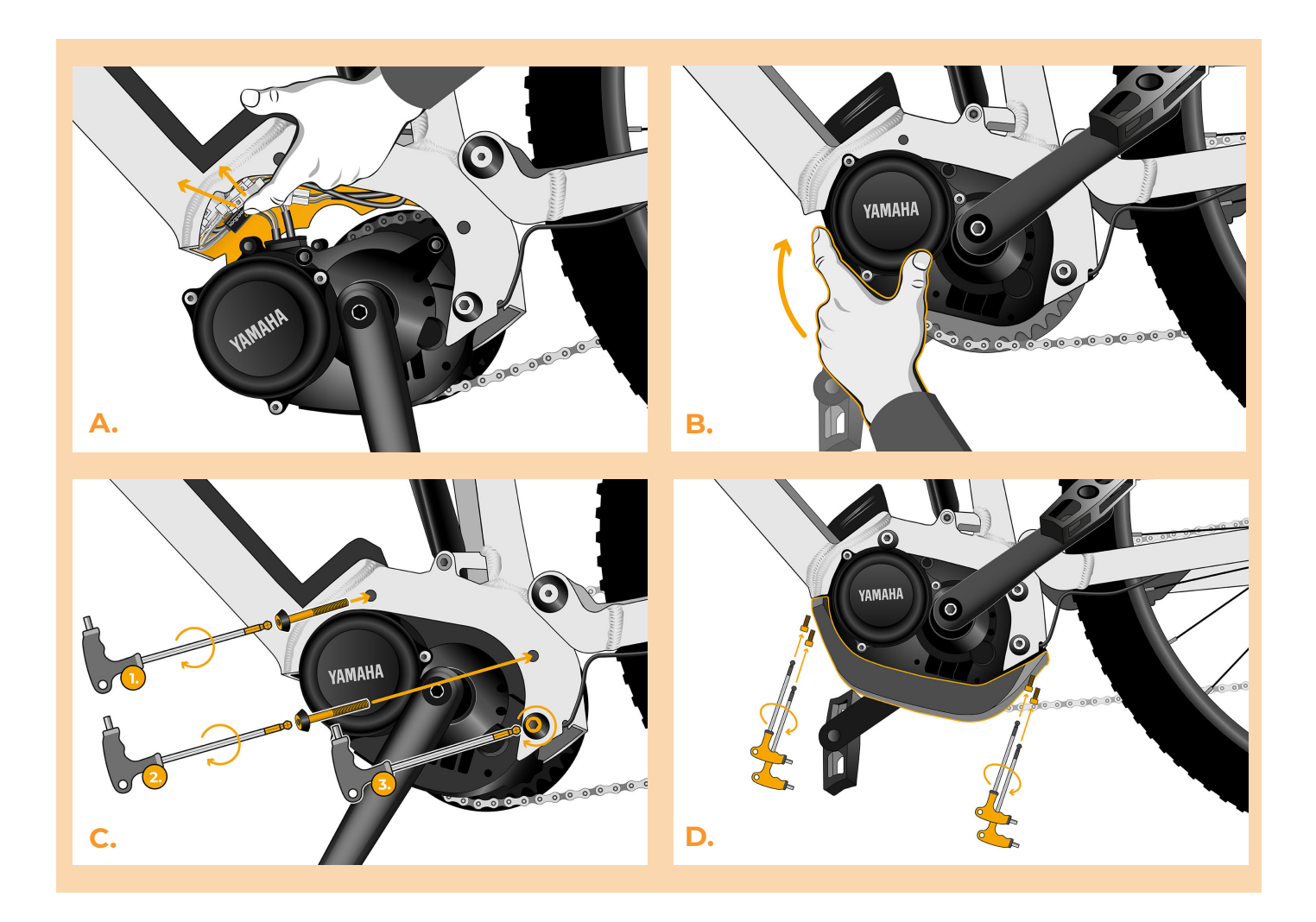

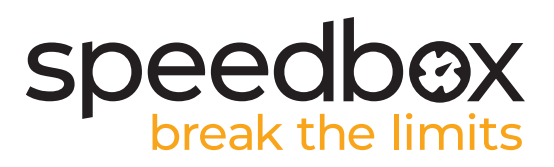

## **SCHRITT 7: Überprüfung der Tuning-Funktion**

- **A.** Setzen Sie den Akku wieder in das E-Bike ein.
- **B.** Schalten Sie das E-Bike ein.
- **C.** Durch kurzes Drücken der LIGHT-Taste oder durch Drücken der Tastenkombination ↑ ↓ ↑ ↓ in schneller Folge aktivieren/deaktivieren Sie das Tuning (es wird der Wert 9.9 oder 2.5 angezeigt, was die maximale Geschwindigkeit in km/h signalisiert). Bei einigen Displaytypen kann eine Rundung auf ganze Zahlen erfolgen.
- **D.** Drehen Sie das Hinterrad und vergewissern Sie sich, dass die Hinterradgeschwindigkeit auf dem E-Bike-Display angezeigt wird.

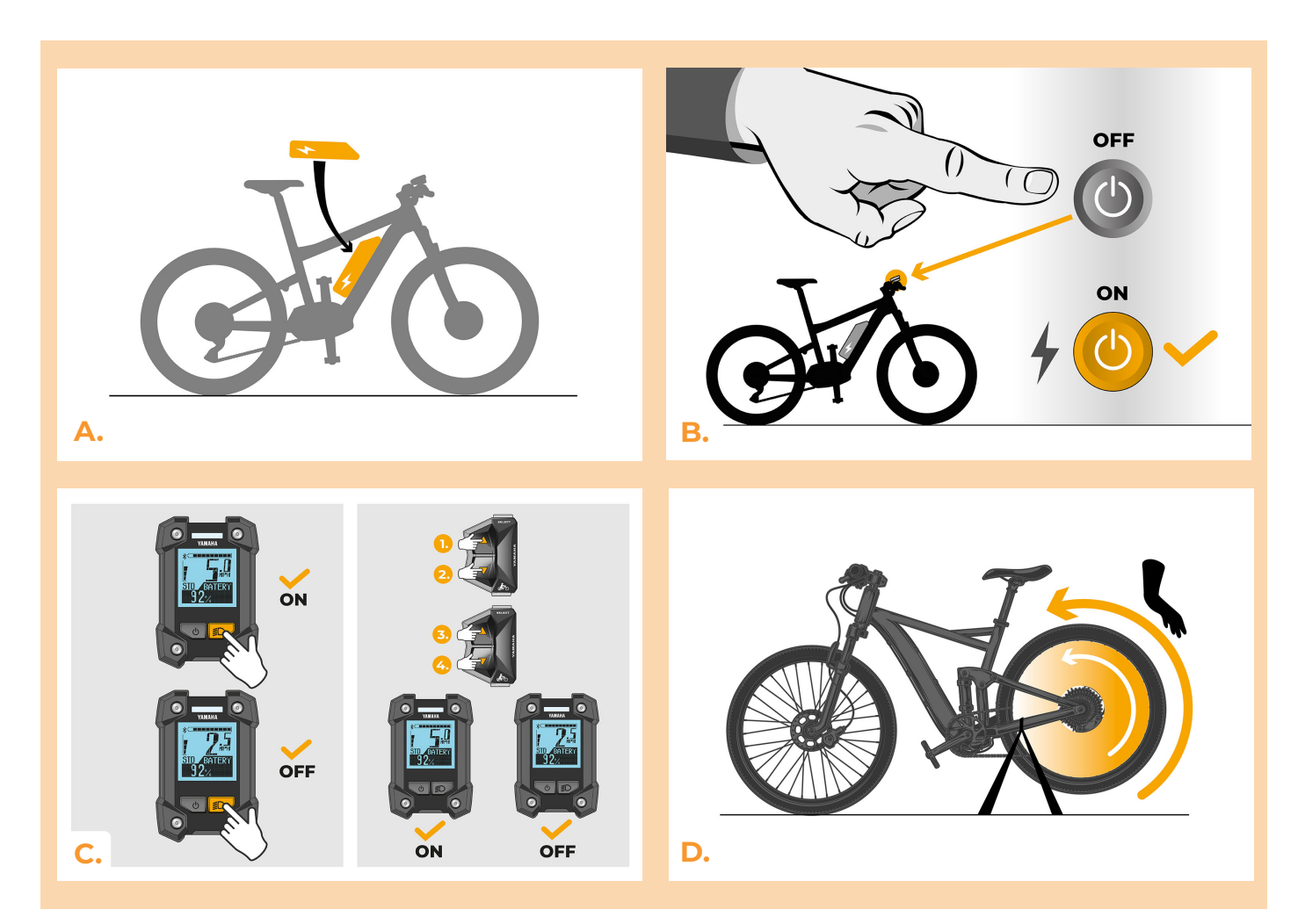

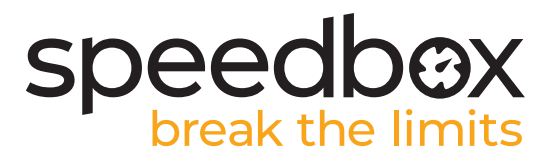

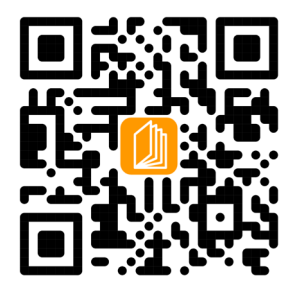

**www.speedbox-tuning.de**

Ebike Electronic s.r.o. Rybna 716/24 | 110 00 Praha 1 | Czech Republic | ID: 05553555 | VAT: CZ05553555

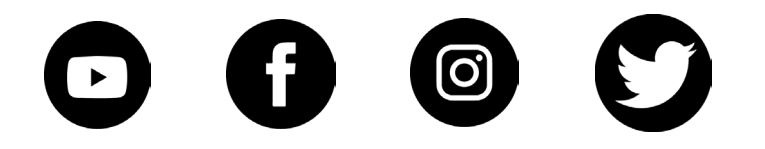